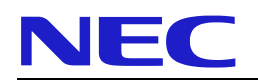

# **Basic User Guide**  for

# **DECT G566 and i766 Handsets with NEC iSIP**

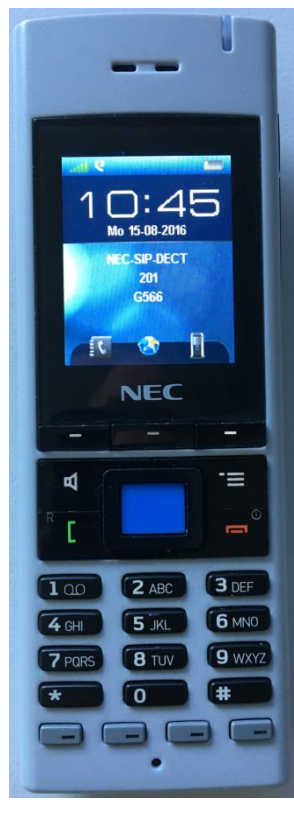

**G566 i766**

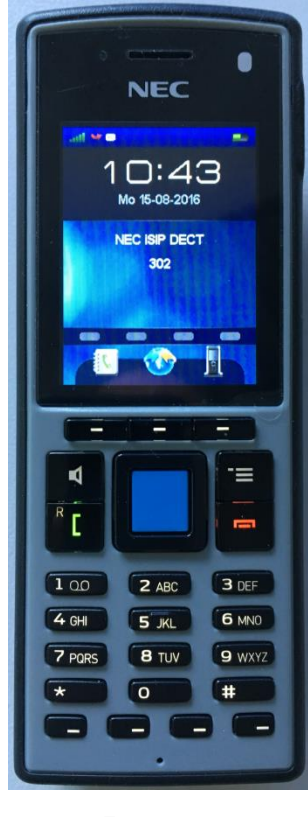

## **Important Information**

<span id="page-1-0"></span>The introduction of iSIP allows for using the 4 line keys (function keys) of the handsets following the use of the line keys of NEC´s keyphones.

Please note that the first line key is recommended to be programmed and used as a "Park-Orbit" key. (Code \*04 plus unique Park orbit number) Otherwise it is not possible to retrieve a transferred call where the target does not answer!

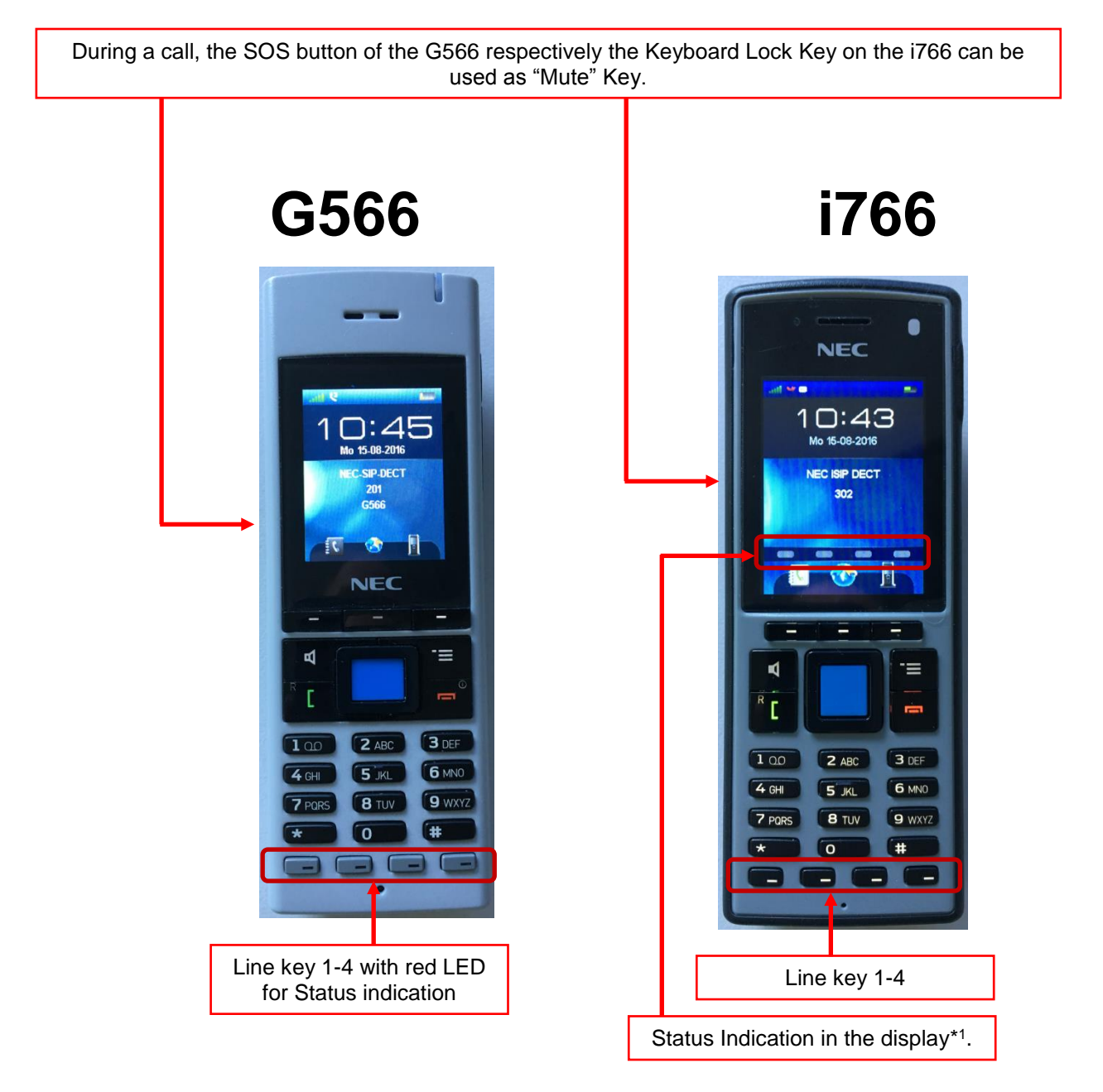

\* <sup>1</sup>= When the display of the i766 goes off into power safe mode, you will not see the indications of the 4 Line keys in the display and will need to press a key to re-display the indications.

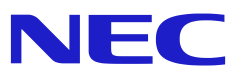

#### **Index of contents**

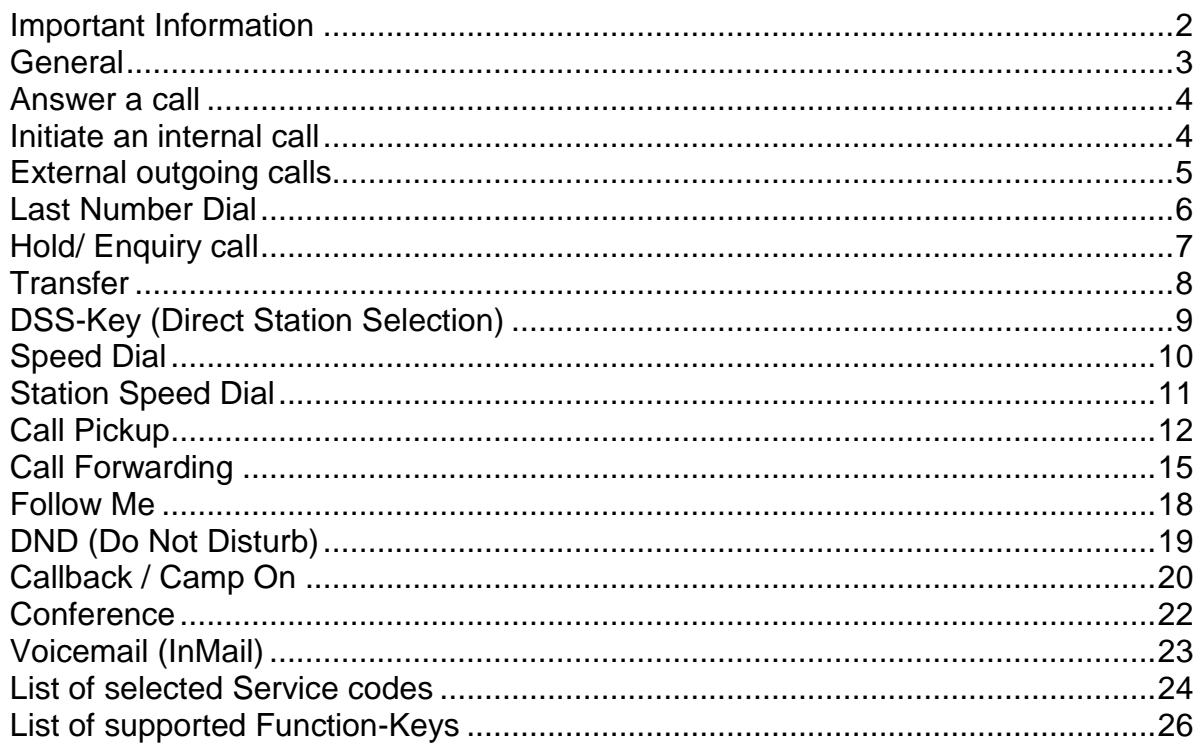

## <span id="page-2-0"></span>**General**

We are pleased that you have decided for a product from NEC.

The high innovation-level of NEC Telecommunication servers and terminals is ensured by permanent enhancements of performance and operation. Due to this and the flexible programming of the system there can be deviations between this manual and your system. Particularly with regard to the Service codes that can be adjusted individually to the customers demand. Please contact your installer and/or system administrator for customized handling and operation.

Also we cannot completely exclude errors. Therefore please understand that no claims or rights can be derived from the following instruction, illustrations and descriptions.

NEC Enterprise Solutions [www.nec-enterprise.com](http://www.nec-enterprise.com/)

Version 2.00 /10-2016

## <span id="page-3-0"></span>**Answer a call**

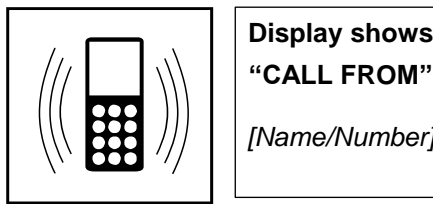

**"CALL FROM"** 

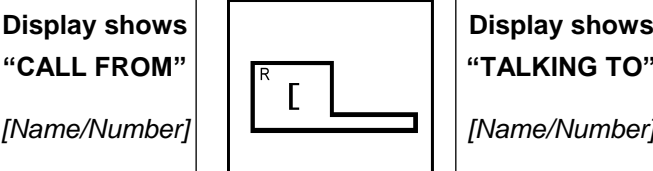

**"TALKING TO"** 

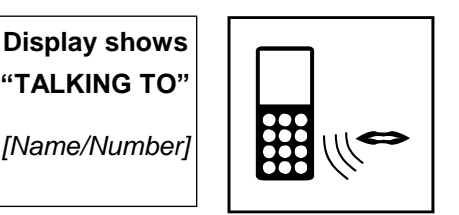

**Handset is ringing**

**Details about caller are shown** 

**Press the green button to answer**

**Details about caller are shown conversation**

**Have the** 

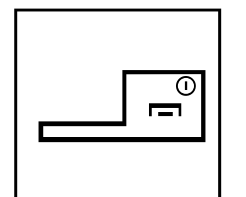

**Hang up by pressing the red button**

## <span id="page-3-1"></span>**Initiate an internal call**

#### **Description:**

Internal calls will connect you to other extensions of your NEC Telephone System without having to use trunk lines with costs involved. Your system offers two different methods to signal internal calls to other keyphones of your system:

- **Signaling** The target extension will ring until the handset is lifted.
- **Voice Call** There will be a short tone at the target extension and the called person can directly reply (like Hands-free).

#### **Setup an internal connection**

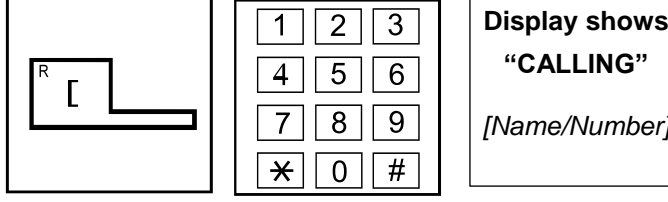

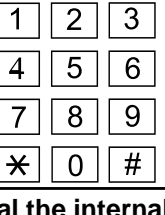

**Press the green button**

**Dial the internal extension number**

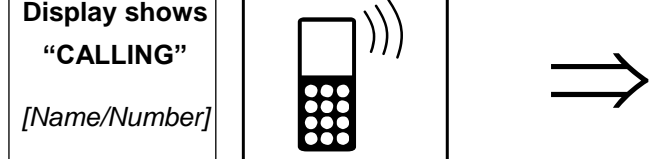

**Details about called extension are shown** 

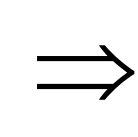

**Ring back tone**

**or short beep in case of Voice Call**

**Wait for answer or just talk in case of Voice Call**

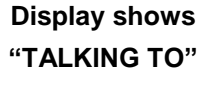

**Details about called extension are shown** 

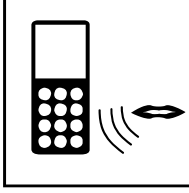

**Have the conversation**

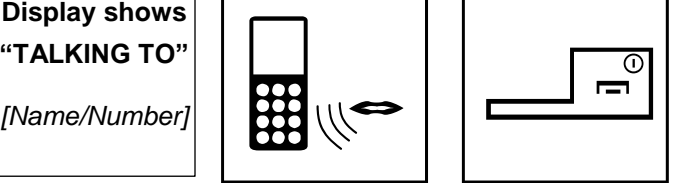

**Hang up by pressing the red button**

## <span id="page-4-0"></span>**External outgoing calls**

#### **Description:**

The system offers varying procedures for external outgoing calls from your DECT Handset. Please use the most convenient method for you from the below list:

- 1. Dial the common trunk access code ( 9 ) for outgoing calls
- 2. Dial a specific code (805 + Line port number) for a specific line.
- 3. Dial a specific code (804 + Line group number) for a specific line group
- 4. Press a pre-programmed Line key (2, 3 or 4) on your DECT Handset.
- 5. Automatic trunk access by pressing the green button (only available if your port is programmed for this in the system configuration).

#### **Common trunk access code (Method 1)**

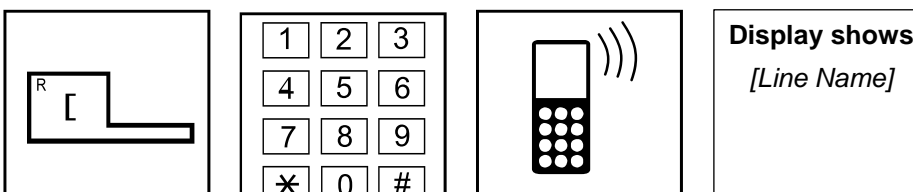

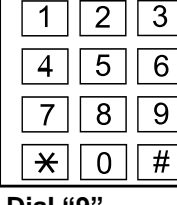

**Press the green button**

**Dial "9" (Common trunk access code)**

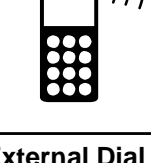

**External Dial tone (In case you hear Busy tone, there is no free line)**

**Details about seizure line are** 

**shown** 

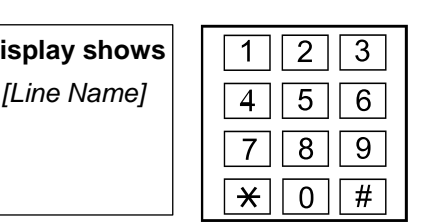

**Dial the external number**

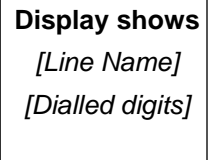

**shown** 

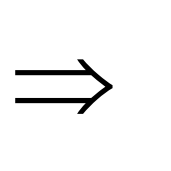

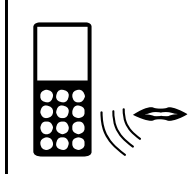

**Dialled digits are Wait for answer Have the** 

**conversation**

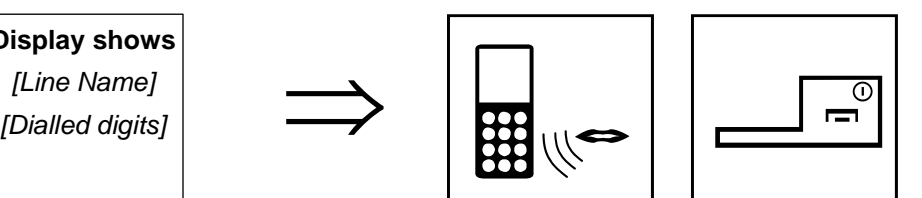

**Hang up by pressing the red button**

## <span id="page-5-0"></span>**Last Number Dial**

#### **Description:**

Beside the individual features of your DECT-Handset (Please refer to the individual manual of your Handset for further details) the NEC Telephone System offers a centralized stored LND feature. The last number you have dialled is stored and can be newly redialled.

### **Redial the last number**

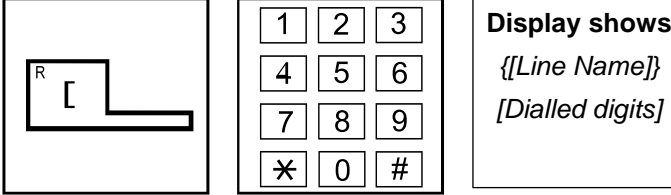

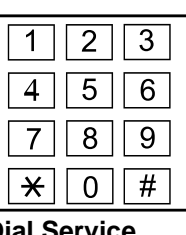

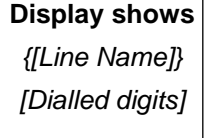

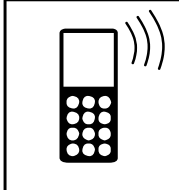

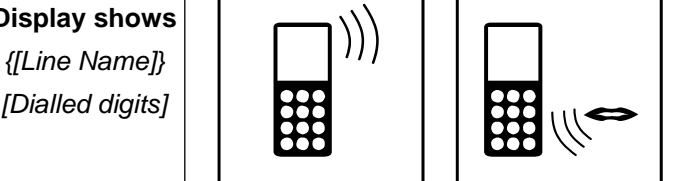

**Have the conversation**

### **Dial Service code 816**

**Last dialled** 

**Press the green button**

**digits are shown** 

**The saved number will be dialled**

#### **Delete the last number dialled memory**

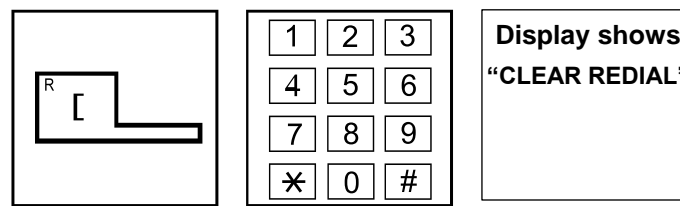

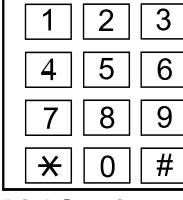

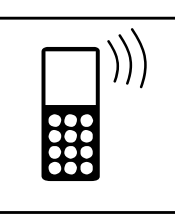

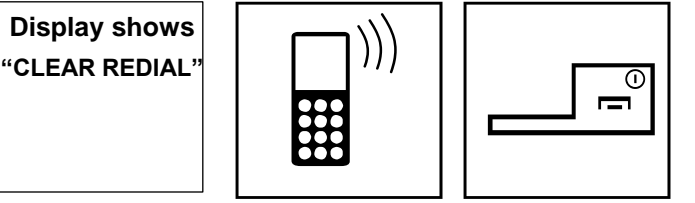

**Press the green button**

| <b>Dial Service</b><br>code 876 |  |  |  |  |
|---------------------------------|--|--|--|--|
|                                 |  |  |  |  |
|                                 |  |  |  |  |

**Last dialled** 

**digits memory is tone deleted**

**Confirmation**

**Hang up by pressing the red button**

## <span id="page-6-0"></span>**Hold/ Enquiry call**

#### **Description:**

Like transferring a call you place an existing conversation on hold and establish a further call to any other extension. After you finished your enquiry with the other extension, the existing call will not be transferred to this extension but you take it back and continue it.

#### **Internal enquiry call**

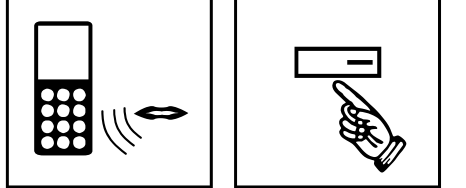

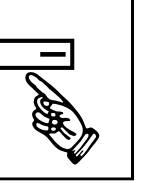

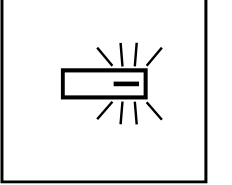

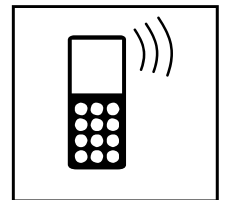

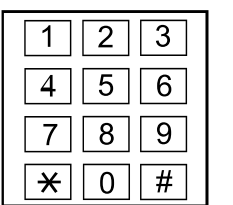

**You are in a call Press Park key** 

**Park key blinks**

**Dialtone, other end hears Music on hold**

**Dial the number of the requested extension**

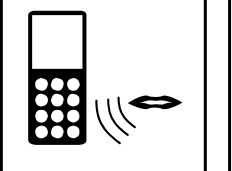

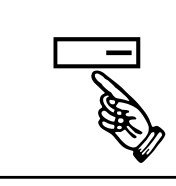

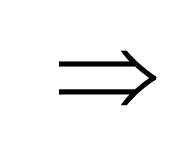

**Enquiry party** 

**Continue your original call**

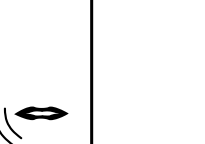

**Have your enquiry talk**

**External enquiry call**

**You are in a call Press Park key**

**Press Park key again**

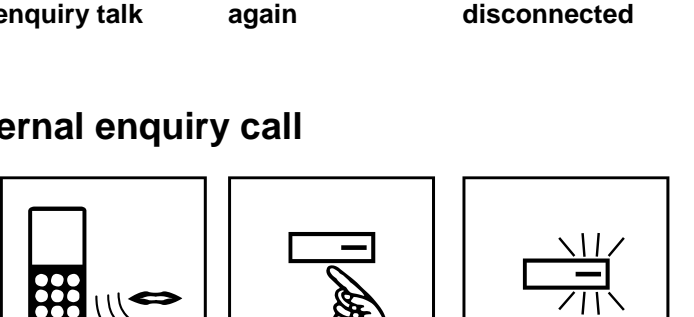

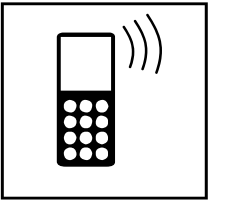

**on hold**

 $\frac{1}{\sqrt{4}}$  5 6<br>7 8 9  $#$  $\star$  $\overline{0}$ 

**(trunk access) plus external number**

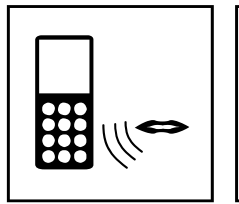

**Have your external enquiry talk**

**Disconnect external party by** 

**pressing the red** 

**button**

**Park key blinks**

**Press Park key again**

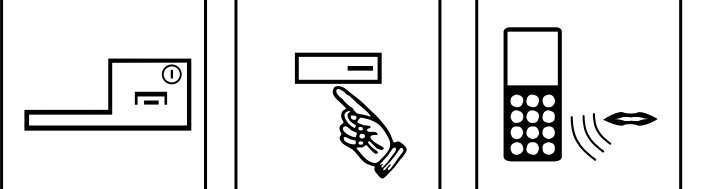

**Continue your original call**

**Dialtone, other end hears Music Dial "9"**

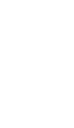

## <span id="page-7-0"></span>**Transfer**

#### **Description:**

If you want to pass your call to another extension, you can do so with announcement (screened) or without announcement (unscreened) Transfer. With announcement means that you talk to the transfer target and inform them about the waiting caller before you finally pass the call.

### **Screened Transfer**

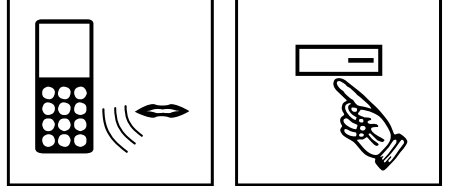

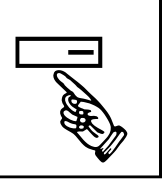

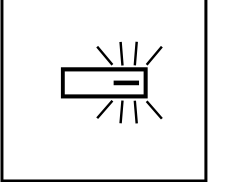

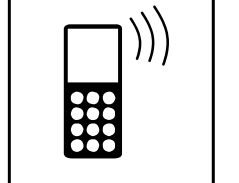

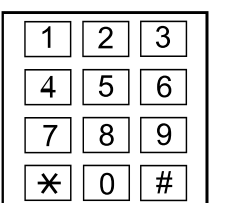

**You are in a call Press Park key**

**Park key blinks**

**Dialtone, other end hears Music on hold**

**Dial the number of the requested extension**

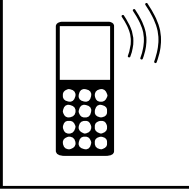

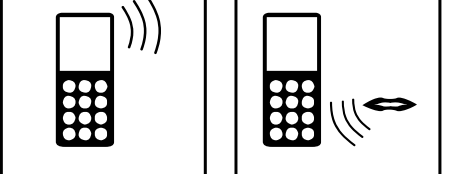

**Wait for answer of called extension**

**Announce the transfer**

**"Transfer" Press softkey >"Transfer"< below your display**

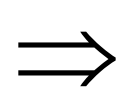

**The call is passed to the transfer target.**

**Unscreened Transfer**

**You are in a call Press Park key**

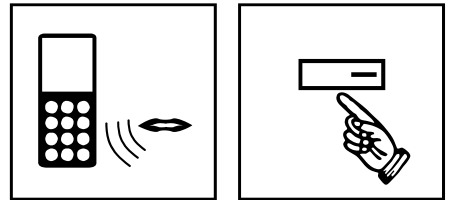

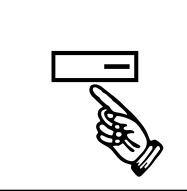

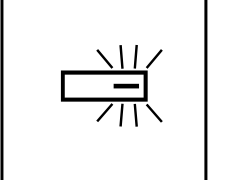

**Park key blinks**

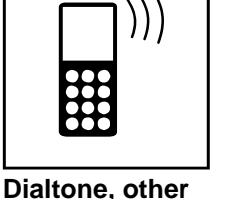

**on hold**

 $\frac{1}{\sqrt{4}}$  5 6<br>7 8 9  $\Omega$ # ⋇

**end hears Music Dial the number of the requested extension**

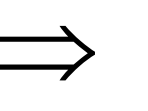

**"Transfer" Press softkey >"Transfer"< below your display**

**at the transfer target.**

**The call will ring If transfer target does not answer, you will** 

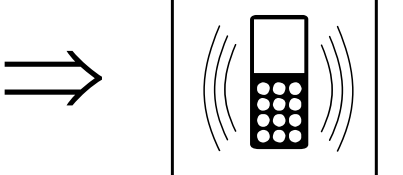

**have a ringback**

## <span id="page-8-0"></span>**DSS-Key (Direct Station Selection)**

#### **Description:**

The DSS-Key gives a BLF (Busy Lamp Field) and one-button access to extensions including status indication of the extension. If the LED is off, the extension is idle. If the LED is steady on, the extension is busy. If the LED is blinking, the extension has set some feature like Call forward or DND (Do not Disturb). DSS-Keys can also be used as one-button access for external numbers or Servicecodes, but do not provide status indication in that case.

### **Call to Extension via DSS Function-Key**

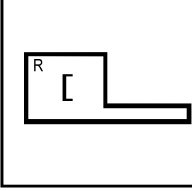

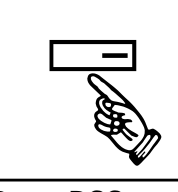

**Press the green button**

**Press DSS Function-Key** 

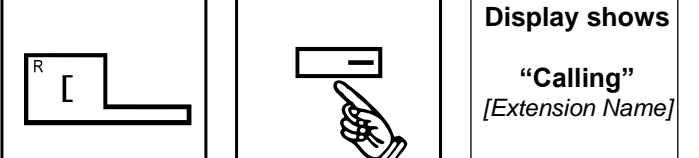

**Wait for answer or just talk in case of Voice Call**

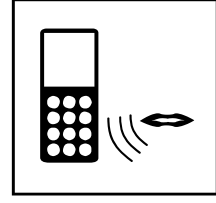

**Have the conversation**

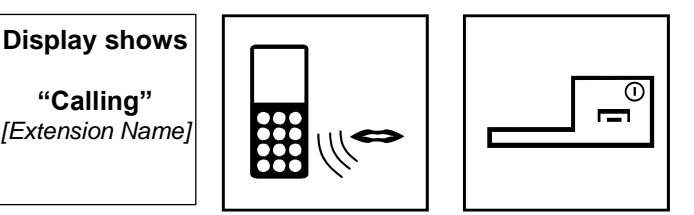

**Hang up by pressing the red button**

### **Transfer via DSS Function-Key**

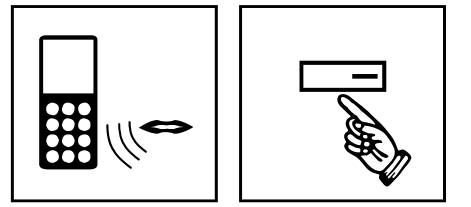

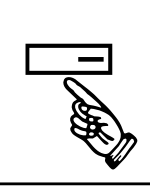

 $\begin{array}{|c|c|c|c|}\hline & & & & \\ \hline & & & & \\ \hline & & & & & \\ \hline & & & & & \\ \hline & & & & & \\ \hline & & & & & \\ \hline & & & & & \\ \$ 

 $\begin{pmatrix} 1 & 1 \\ 1 & 1 \end{pmatrix}$ 

**Dialtone, other** 

**on hold**

**end hears Music**

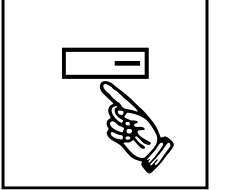

**Press DSS Function-Key** 

**You are in a call Press Park key**

**Park Key blinks**

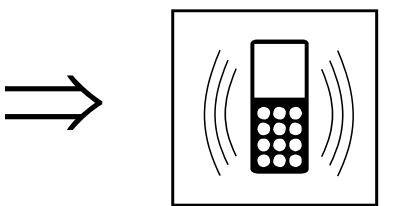

**The call will ring If transfer target does not answer, you will have a ringback**

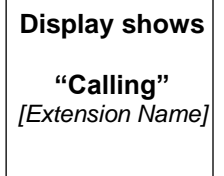

**Wait for answer or just talk in case of Voice Call**

**"Transfer" Press softkey >"Transfer"< below your display**

**at the transfer target.**

9

## <span id="page-9-0"></span>**Speed Dial**

#### **Description:**

Speed Dialling gives an extension user quick access to frequently called numbers. Instead of dialling a long telephone number, the extension user just dials the Speed Dialling code. Each Speed Dialling bin can store a number up to 24 digits.

### **Speed Dial via Servicecode**

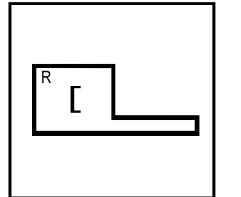

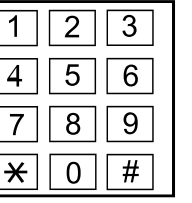

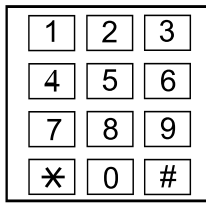

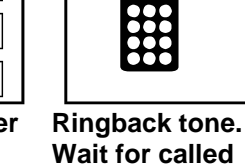

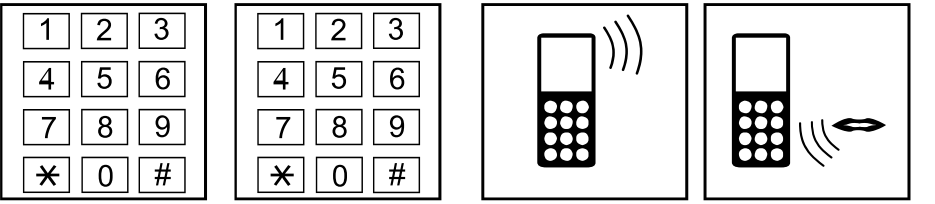

**party to answer Have the conversation**

**Press the green button**

**813**

**Dial Servicecode Dial the number of the bin. (can be 1,2,3 or more digits long / depends on Systemprogramming)**

### **Speed Dial with fixed target (bin number) via Function-Key**

There are 2 different modes a Speed Dial Key can be used (depending on pre-setting):

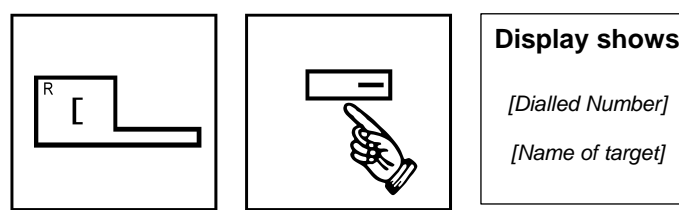

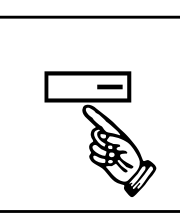

**Press the green button**

**Press Speed Dial Key**

| <b>Display shows</b> |
|----------------------|
| [Dialled Number]     |
| [Name of target]     |
|                      |

**The stored number twill be dialled** 

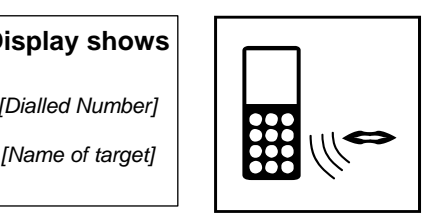

**Have the conversation**

### **Speed Dial with flexible target (bin number) via Function-Key**

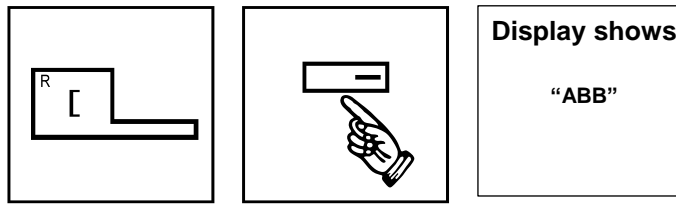

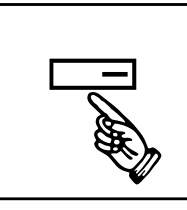

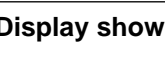

**"ABB"** 

**Display shows**

*[Dialled Number]*

**The stored number twill be dialled** 

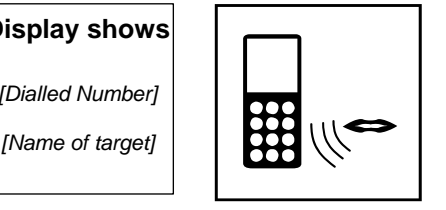

**Have the conversation**

**Press the green button**

**Press Speed Dial Key**

**Enter the bin number** 

## <span id="page-10-0"></span>**Station Speed Dial**

#### **Description:**

Each extension has 10 personal Station Speed Dial bins where you can store internal or external numbers. Those numbers will be dialed via Service code plus bin number (0-9).

#### **Station Speed Dial Bins via Service code**

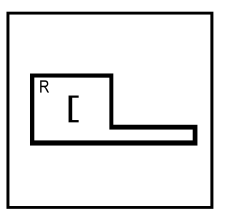

**Press the green** 

**button**

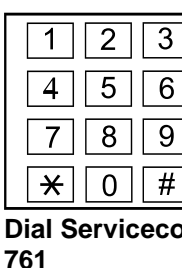

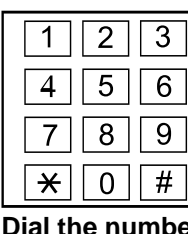

**Dial Servicecode Dial the number of the bin. (0-9)**

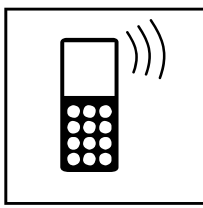

**Ringback tone. Wait for called party to answer**

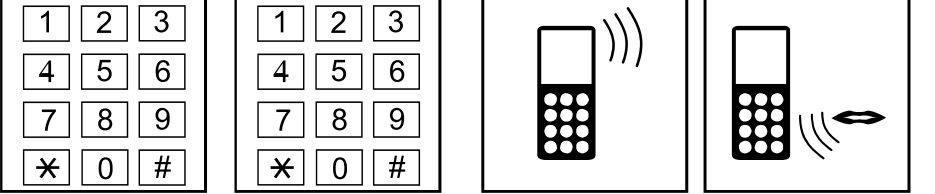

**Have the conversation**

### **Store your personal Speed Dial Bins via Service code**

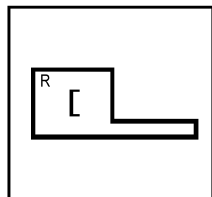

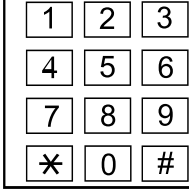

|   | F | 6 |
|---|---|---|
|   | ۲ | ะ |
| ۰ |   | # |
| ı |   |   |

  $\star$  $\Omega$  $#$ 

**Enter the number to be stored. For external numbers, have "9" (trunk access) in front**

**"Hold"**

**Press the green button**

**855**

**Dial Servicecode Dial the number of the bin. (0-9)**

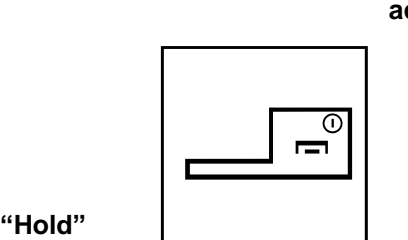

**Hang up by pressing the red button**

**Press softkey >"Hold"< below your display**

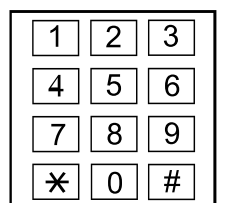

**Assign a Name to this number (Optional)**

**Press softkey >"Hold"< below your display**

## <span id="page-11-0"></span>**Call Pickup**

#### **Description:**

Call Pickup permits an extension to intercept a call that is ringing at another extension. By Systemprograming Extensions can be assigned to different Pickup Groups. You can use the Call Pickup for your own Pickup Group, for any other Pickup Group, for specified Pickup Group or targeted Call Pickup for a specific extension.

### **Pickup from own Pickup-Group via Service code**

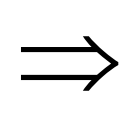

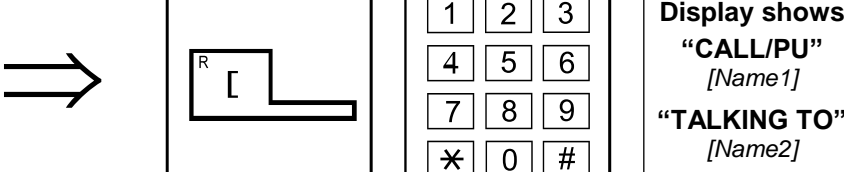

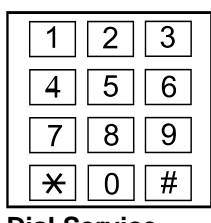

**An extension in your Pickup Group is ringing**

**Press the green button**

**Dial Service code 867**

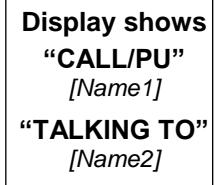

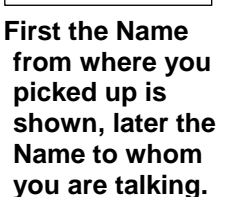

 $\left[\begin{array}{c} \text{RILL/PU''}\\ \text{Name1} \end{array}\right]$ <br> $\left[\begin{array}{c} \text{RILL/PU''}\\ \text{RIME 1Q''}\end{array}\right]$ 

**Have the conversation**

#### **Pickup from own Pickup-Group via Function-Key**

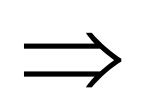

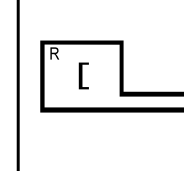

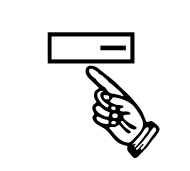

**An extension in your Pickup Group is ringing**

**Press the green button**

**Press Pickup Key (own Pickup** 

**Group)**

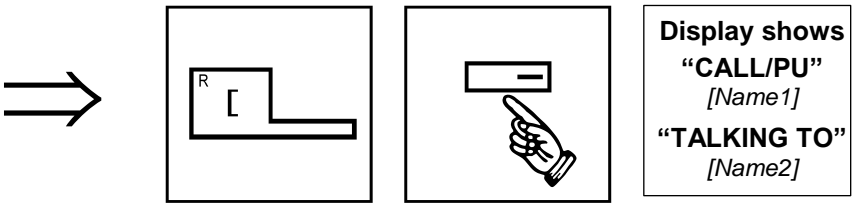

**First the Name from where you picked up is shown, later the Name to whom you are talking.**

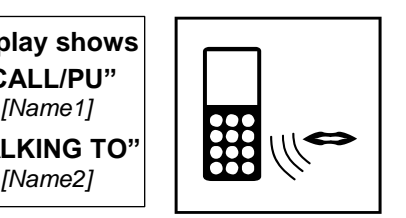

**Have the conversation**

### **Pickup from any other Pickup-Group via Service code**

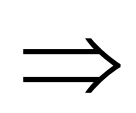

**any other Pickup Group is** 

**ringing**

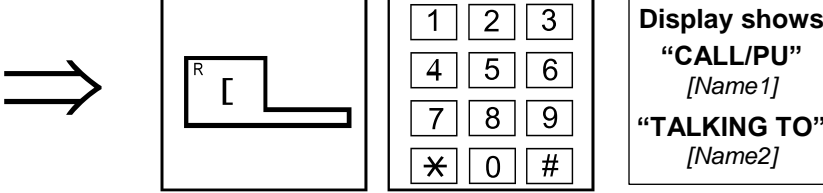

**button**

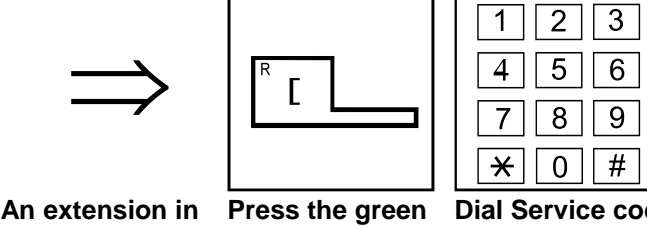

**Dial Service code First the Name 869 (\*#)**

**"CALL/PU"** *[Name1]* **"TALKING TO"**

**from where you picked up is shown, later the Name to whom you are talking.**

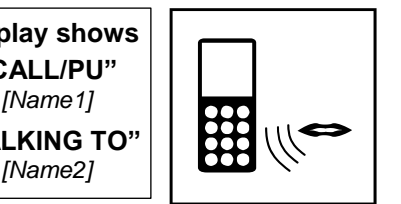

**Have the conversation**

**Pickup from any other Pickup-Group via Function-Key**

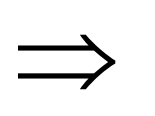

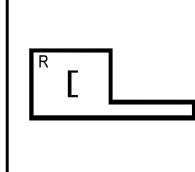

**Press Pickup Key (any other Pickup Group)**

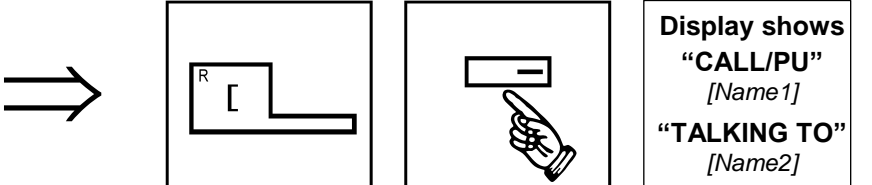

**First the Name from where you picked up is shown, later the Name to whom you are talking.**

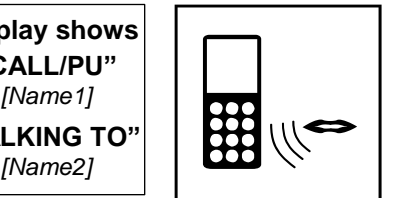

**Have the conversation**

**An extension in any other Pickup button Group is ringing**

**Press the green** 

### **Pickup from specific Pickup-Group via Service code**

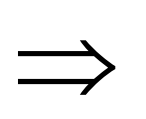

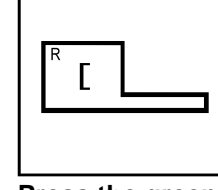

**An extension in a specific Pickup button Group is ringing**

**Press the green** 

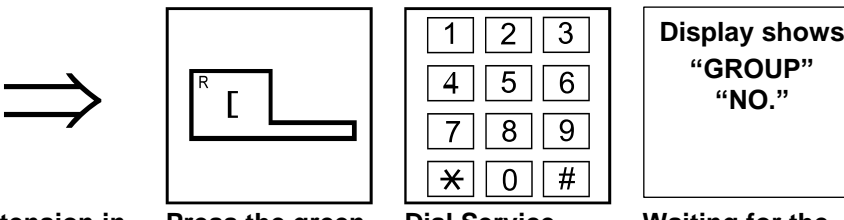

**Dial Service code 868**

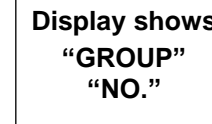

**Waiting for the Number of the Pickup Group from where you want to Pick up.**

| <b>lay shows</b> ∣<br><b>GROUP"</b> | 5 |
|-------------------------------------|---|
| <b>"NO."</b>                        |   |

**Dial Number of the Pickup Group from where you want to Pick up.**

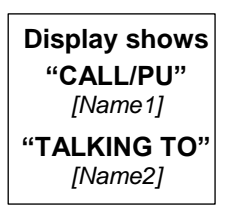

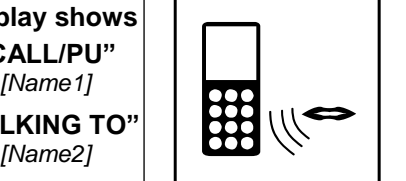

**First the Name from where you picked up is shown, later the Name to whom you are talking.**

**Have the conversation**

### **Pickup from specific Pickup-Group via Function-Key**

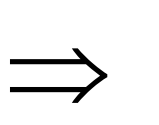

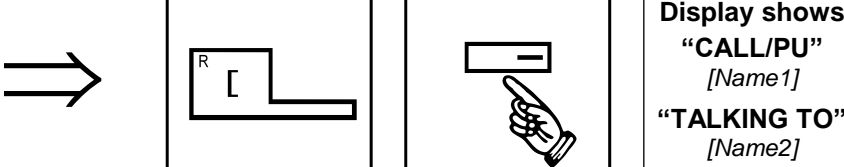

**An extension in a specific Pickup button Group is ringing**

**Press the green** 

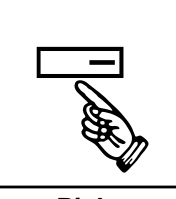

**Press Pickup Key (specific Pickup Group where Group is fixed within key)**

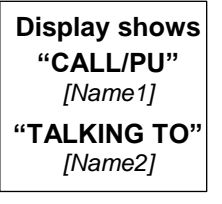

**First the Name from where you picked up is shown, later the Name to whom you are talking.**

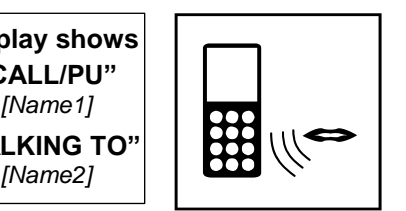

**Have the conversation**

#### **Pickup from specific extension via Service code**

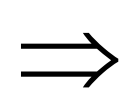

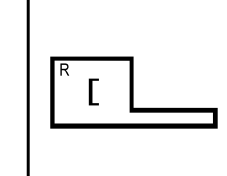

 $\star$  $\mathbf 0$  $#$ 

 $\star$  $\mathbf 0$ # **Dial the number** 

**of the ringing extension**

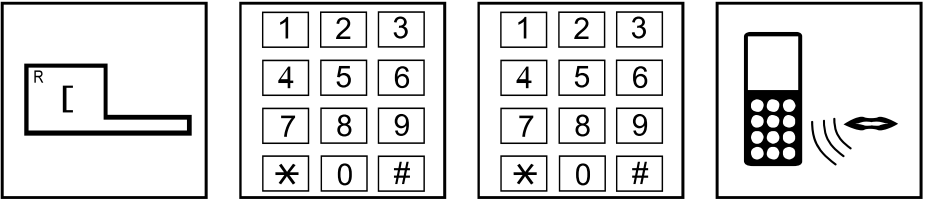

**Have the conversation**

**An extension is ringing**

**Press the green button**

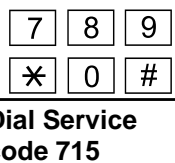

**Dial Service code 715**

## <span id="page-14-0"></span>**Call Forwarding**

#### **Description:**

Call Forwarding permits an extension user to redirect their calls to another extension or an external number. Call Forwarding ensures that the user´s calls are covered when they are away from their work. There are various types of Call Forwarding available.

#### **Call forward immediate to external numbers via Service code**

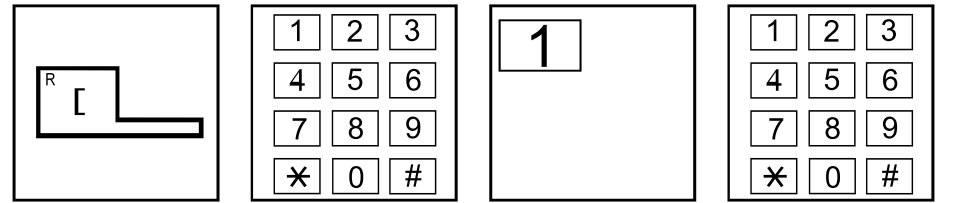

**Press the green** 

**button**

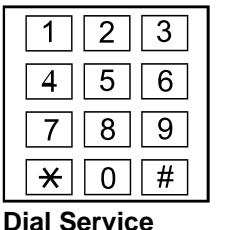

**code 848 for direct CF**

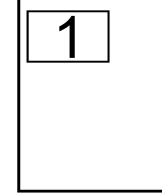

**Dial 1 to activate direct Call Forward**

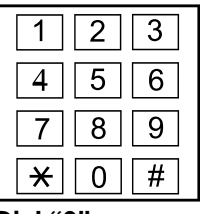

**Dial "9" (trunk access) plus external number**

**"Hold" Press softkey >"Hold"< below your display**

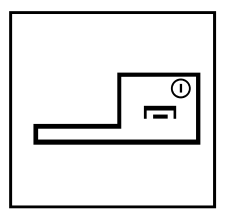

**Hang up by pressing the red button**

**Cancel Call forward immediate to external numbers via Service code**

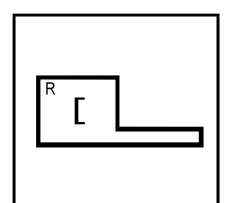

**Press the green button**

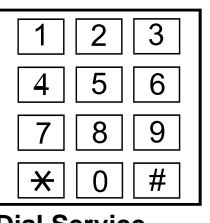

**Dial Service code 848 for direct CFW**

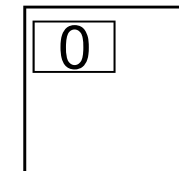

**Dial 0 to cancel direct Call Forward**

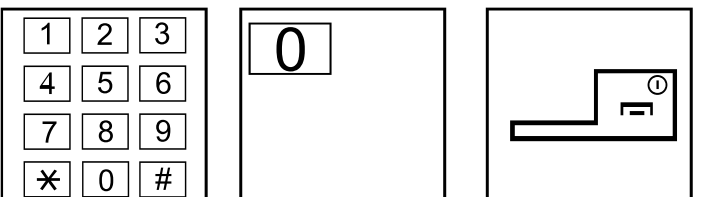

**Hang up by pressing the red button**

#### **Call forward to internal numbers via Service code**

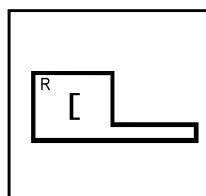

**Press the green button**

| l R | n<br>v<br>G<br>5 | റ<br>c<br>w<br>ຂ<br>5<br>$\overline{\phantom{0}}$ | າ<br>ົ<br>6<br>Б.<br>◡<br># | ി<br>n<br>6<br>Б.<br>9 |
|-----|------------------|---------------------------------------------------|-----------------------------|------------------------|
|     |                  |                                                   |                             | #                      |

**Dial only 84 Dial next digit: 2: both ring 3: when busy 4: busy & unanswered 5: unanswered 8: immediate**

| 5 | 6 |
|---|---|
| ۲ |   |
|   | Ħ |

**Dial 1 to activate Dial internal your type of Call Forward**

| 5 | հ |
|---|---|
| 8 |   |
|   |   |

**target number**

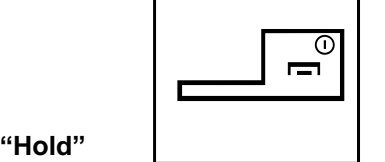

**Press softkey >"Hold"< below your display**

**Hang up by pressing the red button**

#### **Call forward to internal numbers via Function-Key**

There are 5 different Functions for the Call Forward Function-Key: Immediate, Busy, Unanswered, Busy & Unanswered and Both Ring. The following description is for "Immediate" and is the same for the other types.

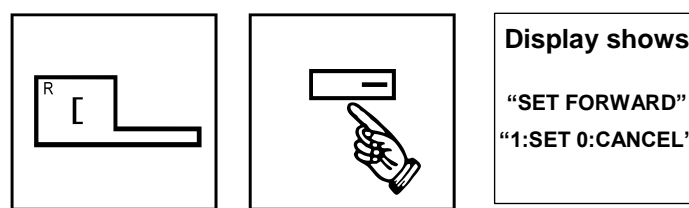

**Press the green button**

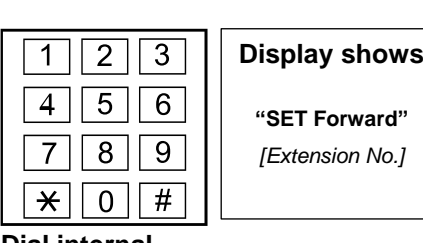

**Dial internal target number**

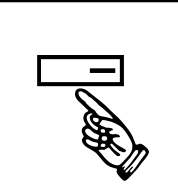

**Press Call Forward Key**

**"SET Forward"** 

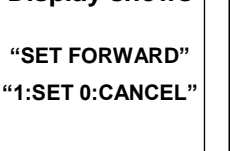

**Dial 1 to activate your type of Call** 

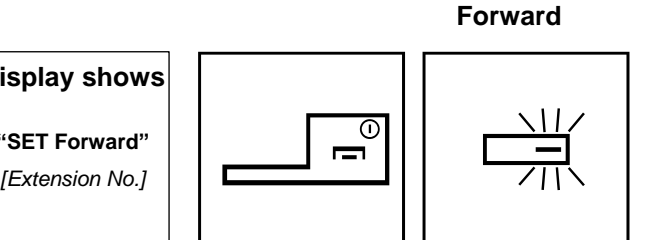

**Hang up by pressing the red button Function Key Call Forward is steady on)**

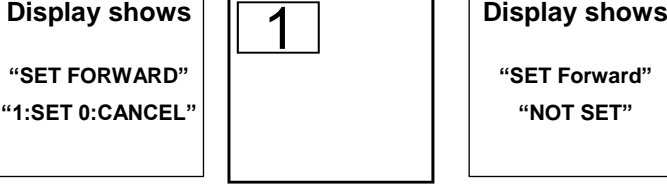

#### **Cancel Call forward (internal/external) via Service code**

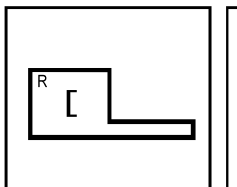

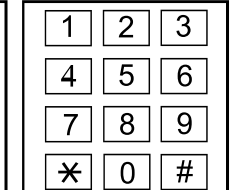

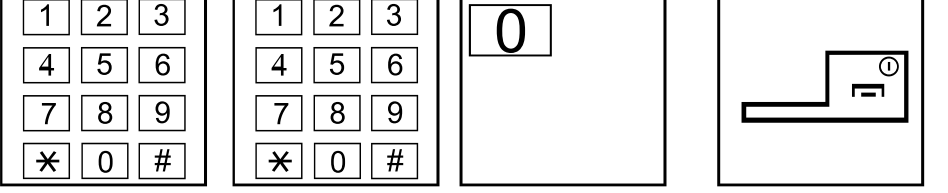

**Press the green Dial only 84 Dial next digit: button**

| <u>  ¥   0   #</u> |  |
|--------------------|--|
| Dial next digit    |  |
| 2: both ring       |  |
| 3: when busy       |  |

**4: busy &** 

- **unanswered**
- **5: unanswered**
- **8: immediate**

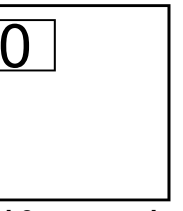

**Dial 0 to cancel the selected type of Call Forward**

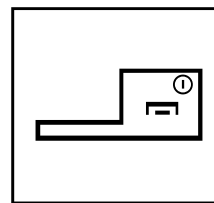

**Hang up by pressing the red button**

#### **Cancel Call forward (internal/external) via Function-Key**

There are 5 different Functions for the Call Forward Function-Key: Immediate, Busy, Unanswered, Busy & Unanswered and Both Ring. The following description is for "Immediate" and is the same for the other types.

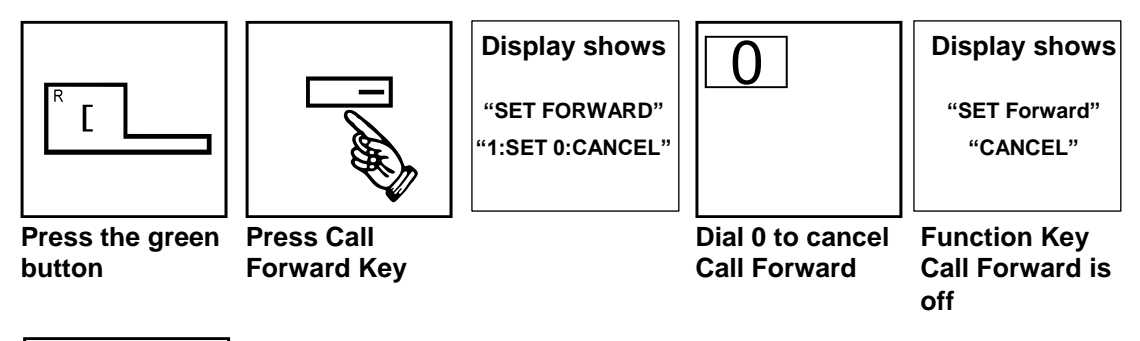

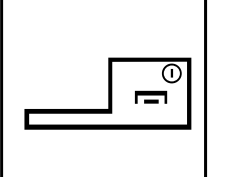

**Hang up by pressing the red button**

## <span id="page-17-0"></span>**Follow Me**

#### **Description:**

While at a co-worker´s desk, a user can have Follow Me to have his calls ringing at the co-worker´s extension. You can activate Follow Me from the co-worker´s extension.

If you receive a call, it will ring both extensions: Your original extension and the co-worker´s extension; like in Dual Ring Mode.

If you move from one co-worker´s desk to a next co-workers desk, you can set the follow me from there again and the first follow me will be overwritten.

#### **Activate Follow Me**

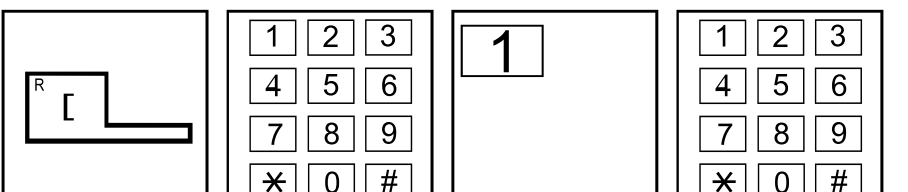

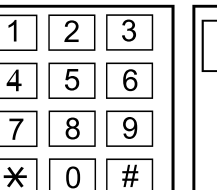

**Press the green Dial Servicebutton**

**code 846 for Follow Me**

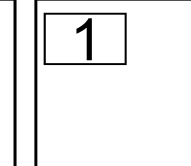

**Dial 1 to activate Follow Me**

| ٠ |   |
|---|---|
|   | 6 |
| R |   |
|   | # |
|   |   |

**Dial number of extension from where the call has to follow**

**"Hold" Press softkey**

 **>"Hold"< below your display**

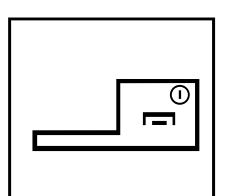

**Hang up by pressing the red button**

### **Cancel Follow Me**

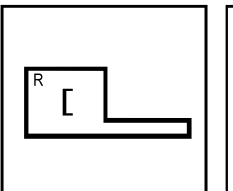

**Press the green button**

| <b>Dial Service-</b> | Dial 0 (All) or<br>. |  |
|----------------------|----------------------|--|
|                      |                      |  |
|                      |                      |  |
|                      |                      |  |
|                      |                      |  |

**Dial Se code 846 for Follow Me**

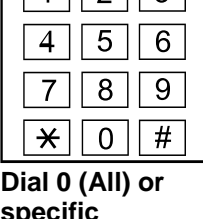

 $\sqrt{2}$   $\sqrt{3}$ 

**specific extension to cancel only this Follow Me.**

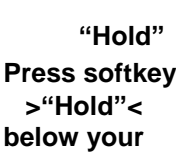

**display**

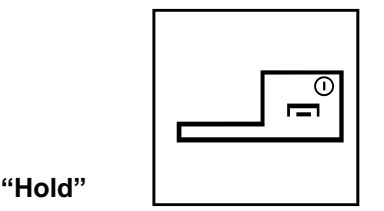

**Hang up by pressing the red button**

## <span id="page-18-0"></span>**DND (Do Not Disturb)**

#### **Description:**

Do Not Disturb blocks incoming calls and Paging announcements. DND permits an extension user to work close to the telephone undisturbed by incoming calls and announcements.

You can activate 4 different types of DND.

### **Do Not Disturb (activate and cancel) via Service code**

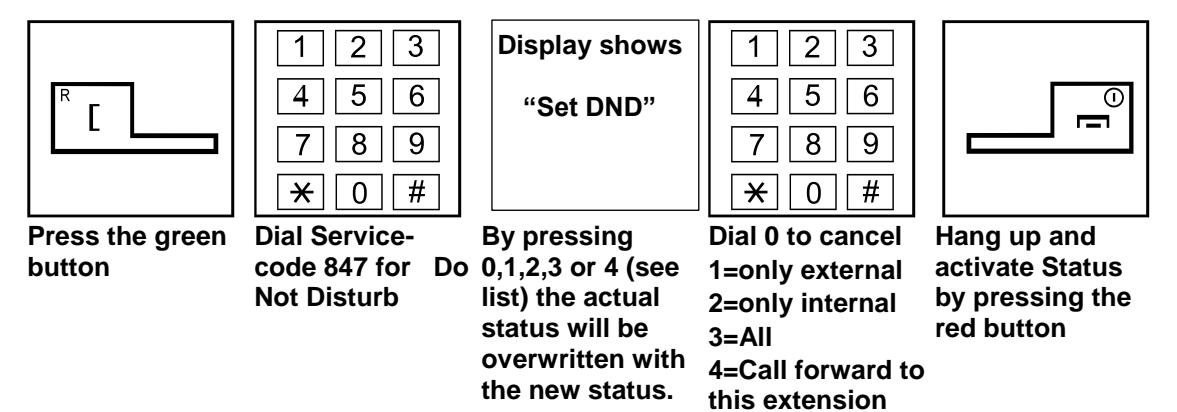

### **Do Not Disturb (activate and cancel) via Function-Key**

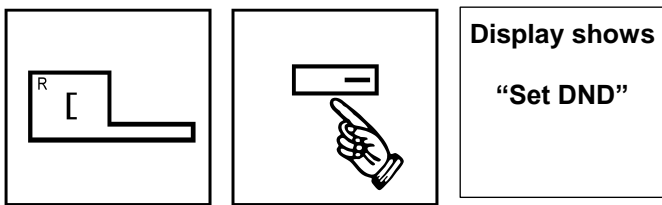

**Press the green button**

**Press DND Function-Key (Will be red in case of any DND is active)**

**By pressing 0,1,2,3 or 4 (see list) the actual status will be overwritten with the new status.** 

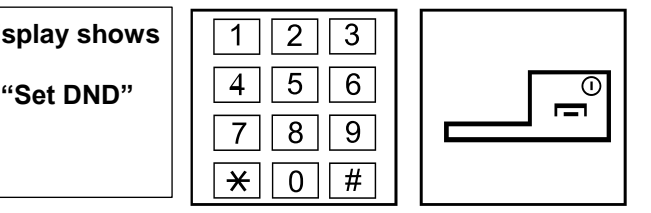

**Dial 0 to cancel 1=only external 2=only internal 3=All 4=Call forward to this extension**

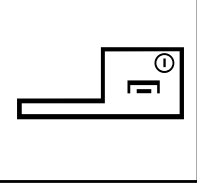

**Hang up and activate Status by pressing the red button**

## <span id="page-19-0"></span>**Callback / Camp On**

#### **Description:**

When extension users call a co-worker that does not answer or is busy, they can leave a callback request for a return call. The user does not have to repeatedly call the unanswered extension back, hoping to find it idle.

The System processes Camp On / Callback requests as follows:

- 1. You activate Camp On / Callback at a call to a busy extension. If you do not hang up, you will be connected to your target extension as soon as he finished his call. So you Camp On to your target extension until it becomes idle.
- 2. If you do not want to wait on your phone, you just hang up. You can have other calls in the meantime or you just wait for his Callback. As soon as the target extension has finished his call will the system automatically ring you. If you answer, the system will ring the target. If you do not react to the call from the system, the system will cancel your callback request.
- 3. You call an extension that does no answer. As long as you hear the Ringbacktone, you can activate Callback. As soon as the target extension did have any call and hangs up, the system will initiate the callback.

You can have only one Callback / Camp on at a time.

### **Camp On via Service code**

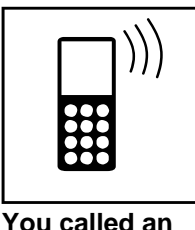

**extension and hear the busy** 

**tone**

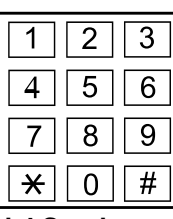

**Dial Service code 850 for Camp on**

 $\begin{array}{|c|c|c|c|c|}\hline \textbf{D}} \textbf{D}} \textbf$ **"CAMP- ON"** *[Name]*

**Wait on your phone until the target extension finished, your hangs up. If target extension phone calls the target** 

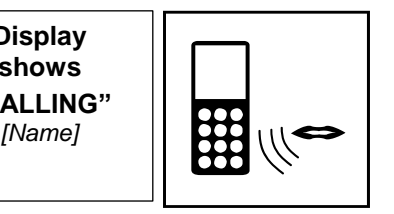

**As soon as the target answers, you can have your conversation**

### **Camp On via Function-Key**

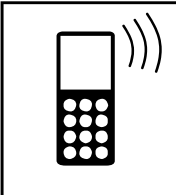

**You called an extension and hear the busy tone**

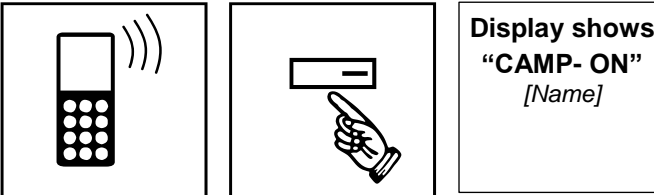

**Press Camp On Key. Key goes steady red to show you are waiting.**

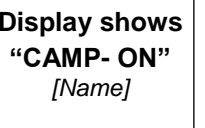

**Wait on your phone until the hangs up.**

**Display shows "CALLING"**

**again.**

**Display shows "CALLING"**

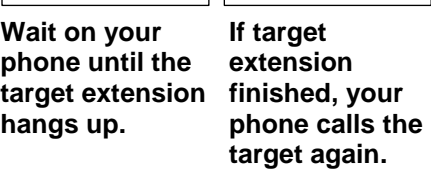

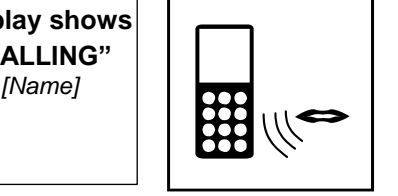

**As soon as the target answers, you can have your conversation**

#### **Callback via Service code**

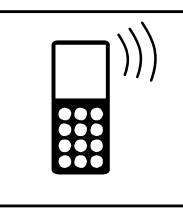

**You called an extension and hear busy-or ringback tone**

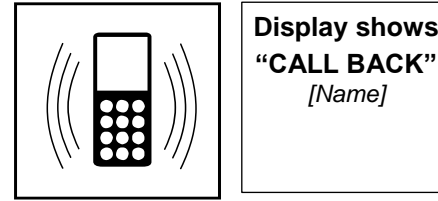

**Your phone rings** 

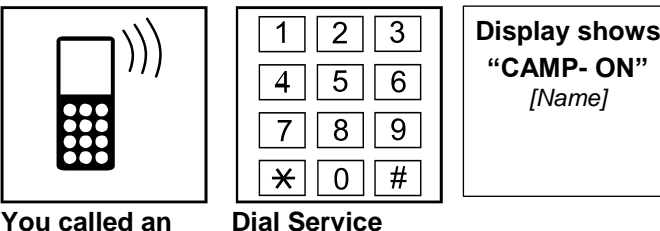

**code 850 for Callback**

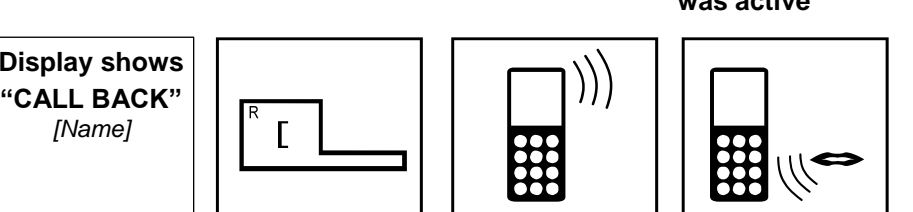

**Press the green button to answer**

**"CAMP- ON"**

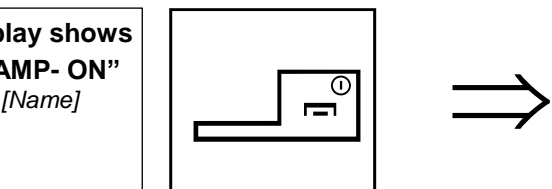

**Hang up by** 

**button**

**Target** 

**tone**

**extension will ring and you hear ringback** 

**pressing the red After called extension finished call or was active**

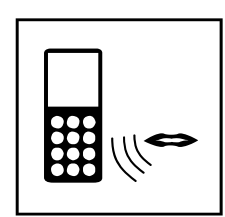

**As soon as the target answers, you can have your conversation**

### **Callback via Function-Key**

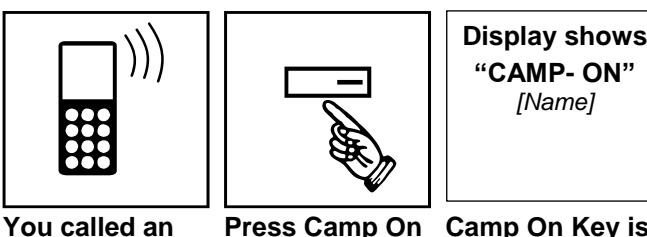

**extension and hear busy-or ringback tone**

**Press Camp On Key** 

**Camp On Key is steady red to show you are waiting for a call back**

**"CAMP- ON"**

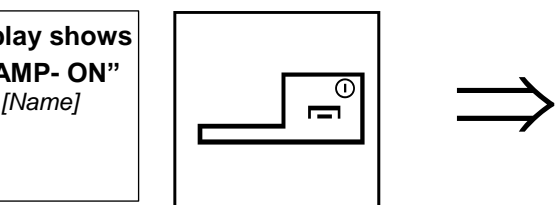

**Hang up by pressing the red** 

**button**

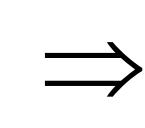

**After called extension finished call or was active**

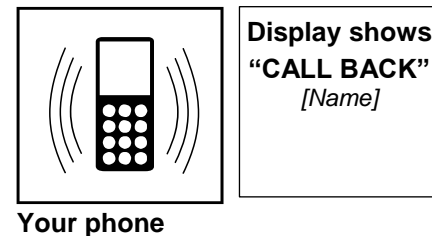

**rings** 

**"CALL BACK"**

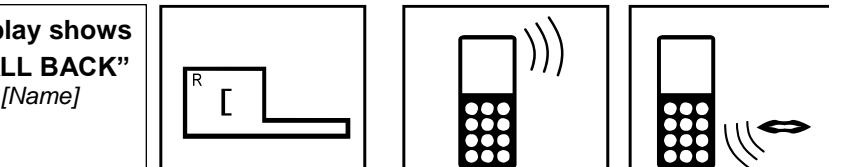

**Press the green button to answer**

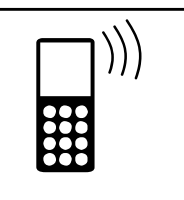

**Target extension will ring and you hear ringback tone**

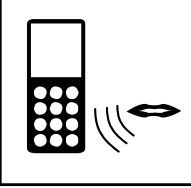

**As soon as the target answers, you can have your conversation**

## <span id="page-21-0"></span>**Conference**

#### **Description:**

Conference lets an extension user add additional inside and outside callers to their conversation. With Conference, a user can set up a multiple-party telephone meeting without leaving the office. Any number of internal or external parties can be conferenced together for a limit of 32 parties. This means that one extension can conference up to 31 internal and/or external parties together (the originator would be the 32nd party reaching the maximum of 32).

### **Conference via DSS Function-Key**

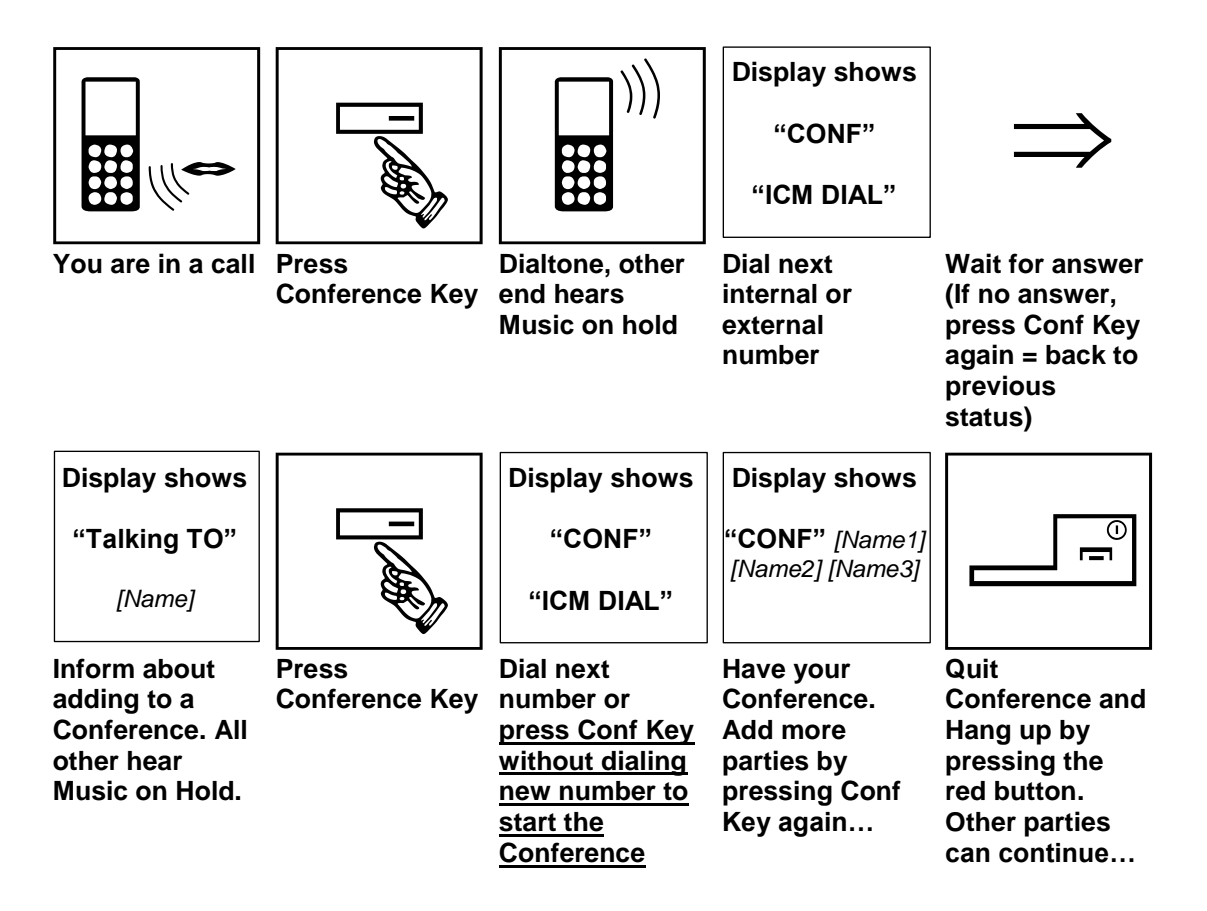

## <span id="page-22-0"></span>**Voicemail (InMail)**

#### **Description:**

If your system has the optional InMail included, you can use it either via normal service-codes or, much more comfortable, with preprogrammed function keys  $(1 - 4)$  in case of iSIP.

A flashing LED and / or Voicemail-envelope Symbol informs you about new messages but you can access to your Mailbox even there is no new message.

### **Access to your Voicemail-Mailbox (InMail) via Service code**

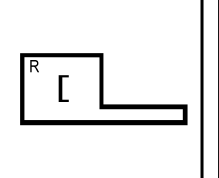

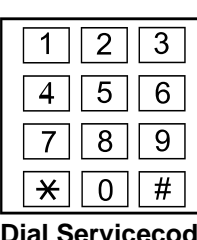

**717**

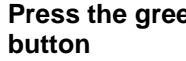

 $\begin{array}{c}\n\hline\n\end{array}$ 

**Hang up by pressing the red button**

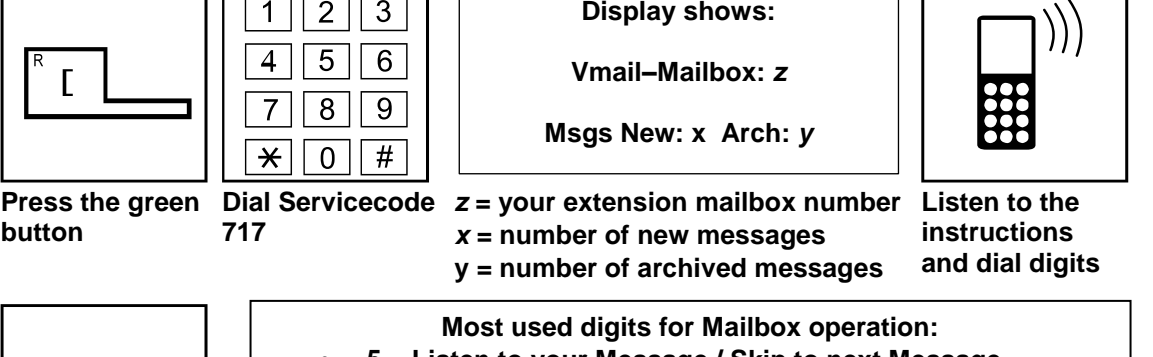

- **5 = Listen to your Message / Skip to next Message**
- **3 = Erase the actual Message**
- **22 = Listen from beginning**
- **0 = Listen to Main Menu of Mailbox-Features**
- **9 = Exit your Mailbox**

**For more Details refer to the separate InMail Userguide!**

#### **Access to your Voicemail-Mailbox (InMail) via Function-Key**

A flashing LED, the Voicemail-envelope Symbol and your flashing Mailbox-Access Function-Key will inform you about new messages but you can access to your Mailbox even there is no new message.

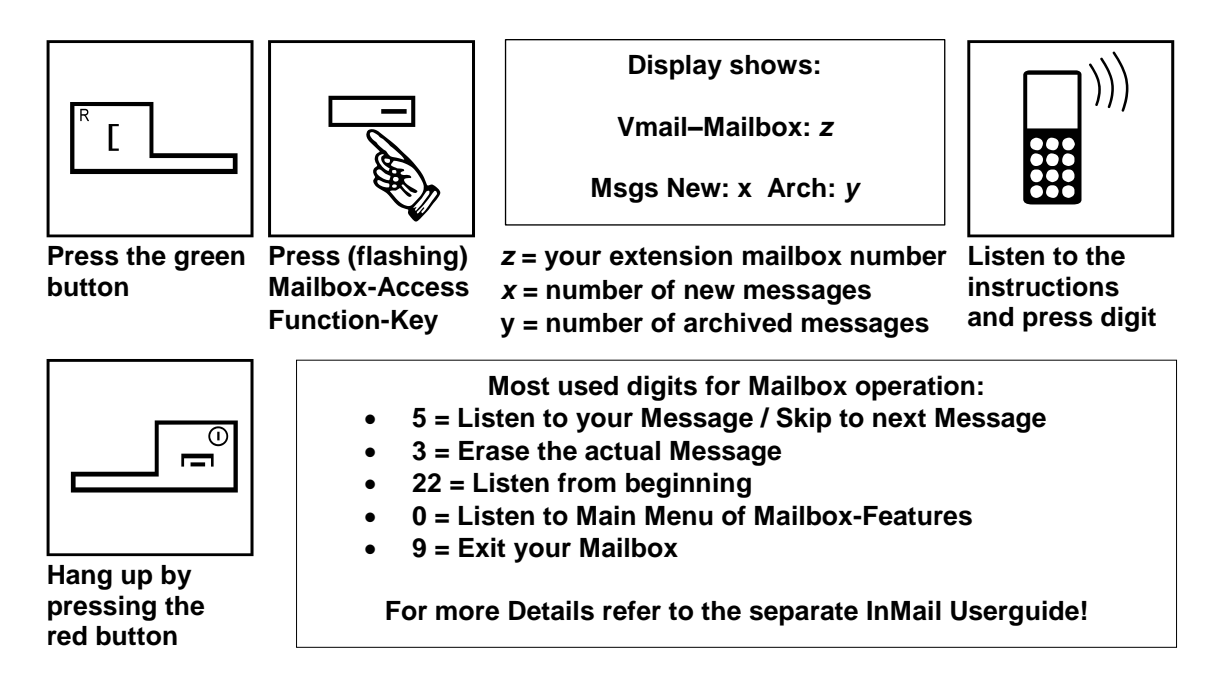

### <span id="page-23-0"></span>**List of selected Service codes**

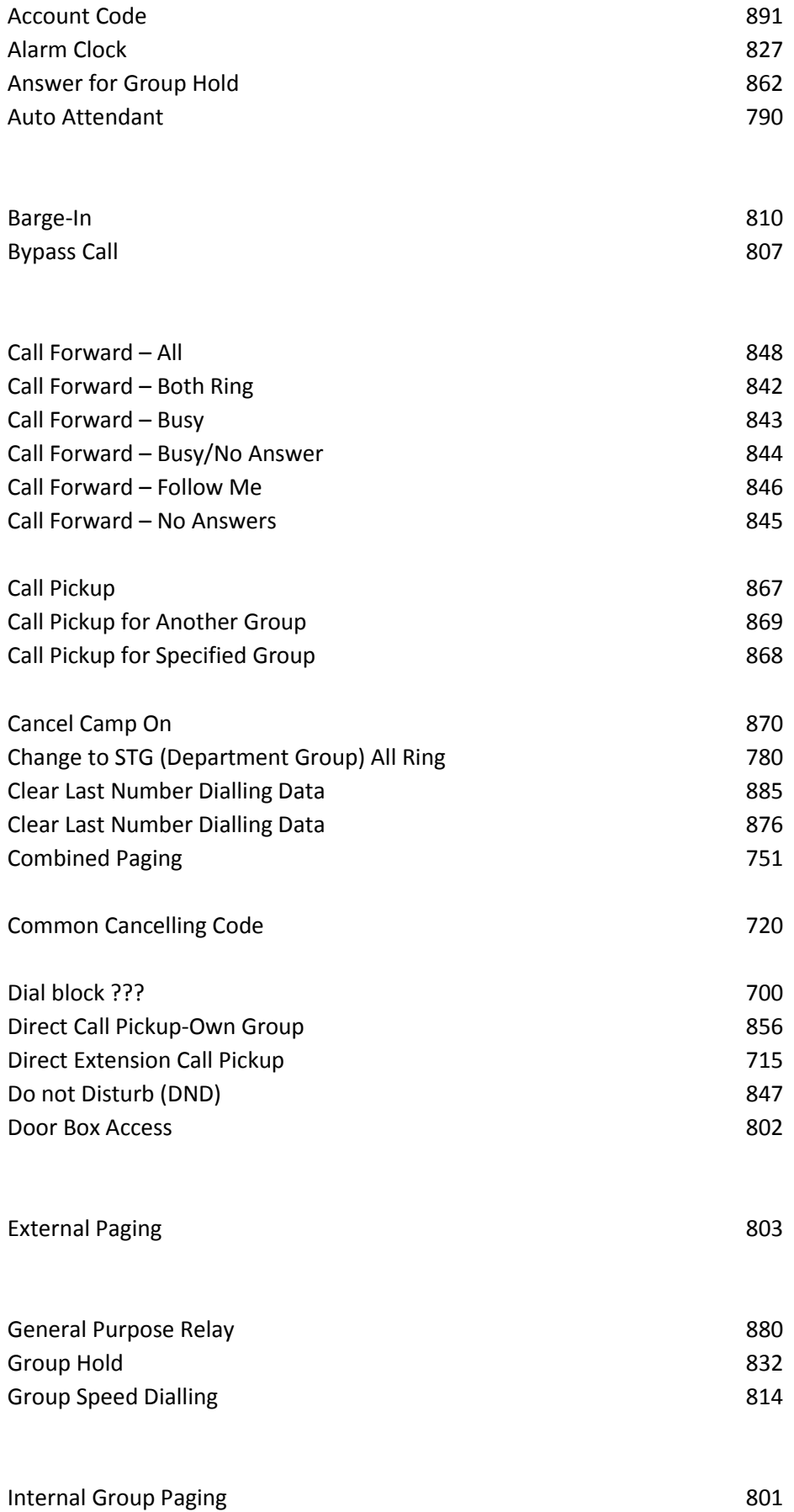

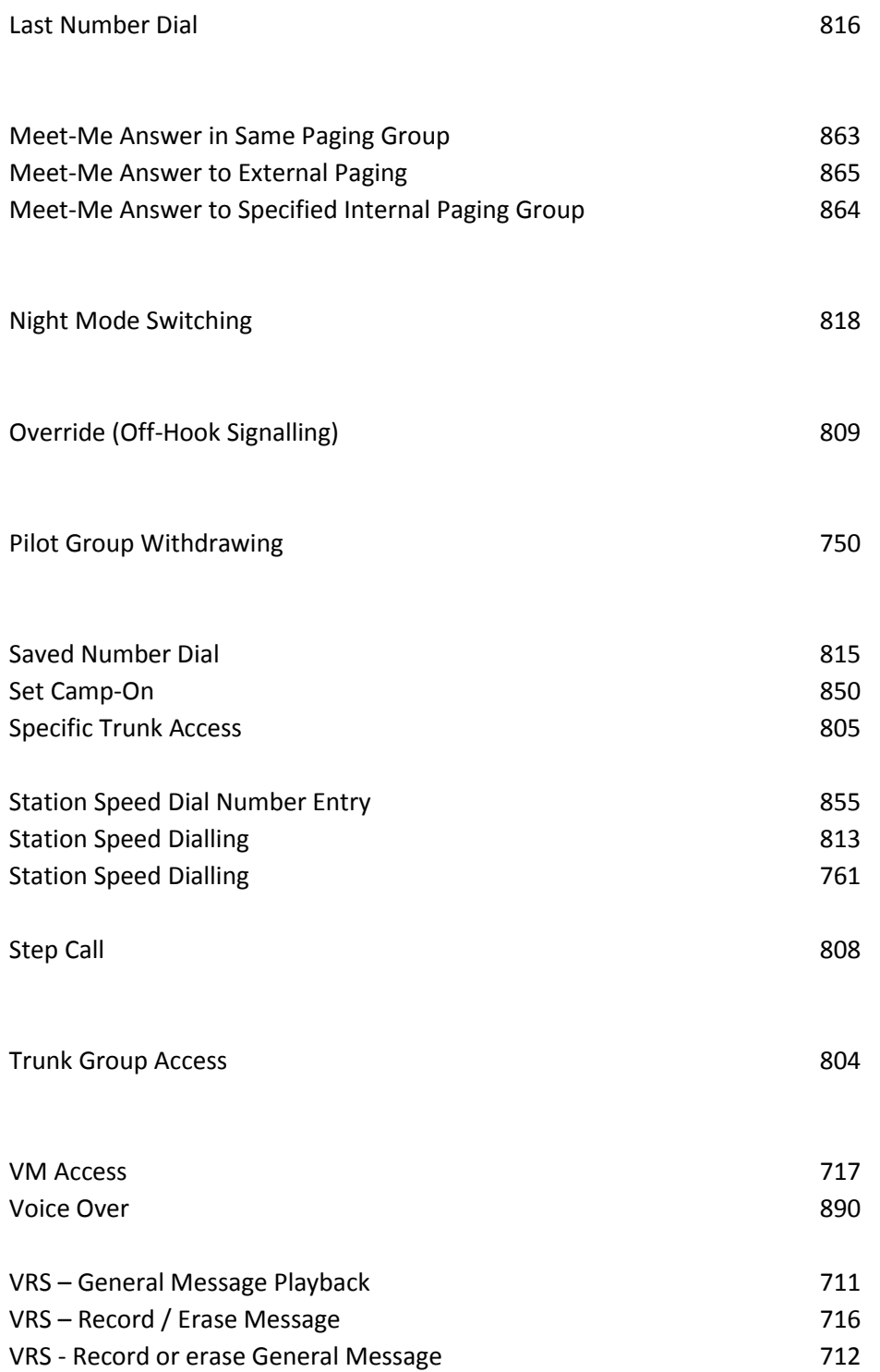

## <span id="page-25-0"></span>**List of supported Function-Keys**

Programmable Function Keys can be used to assign features to an iSIP handsets 4 line keys. For certain functions, you can append data to the keys basic function number. For example, a Function key 26 appended by data **1** makes a Group Call Pickup key for Pickup Group 1. You can also program Function Keys using Service Codes. For full details on these programmable function keys usage please refer to the NEC Telephone Systems Features and Specifications manual.

To clear any previously programmed key, press **000** to erase any displayed code.

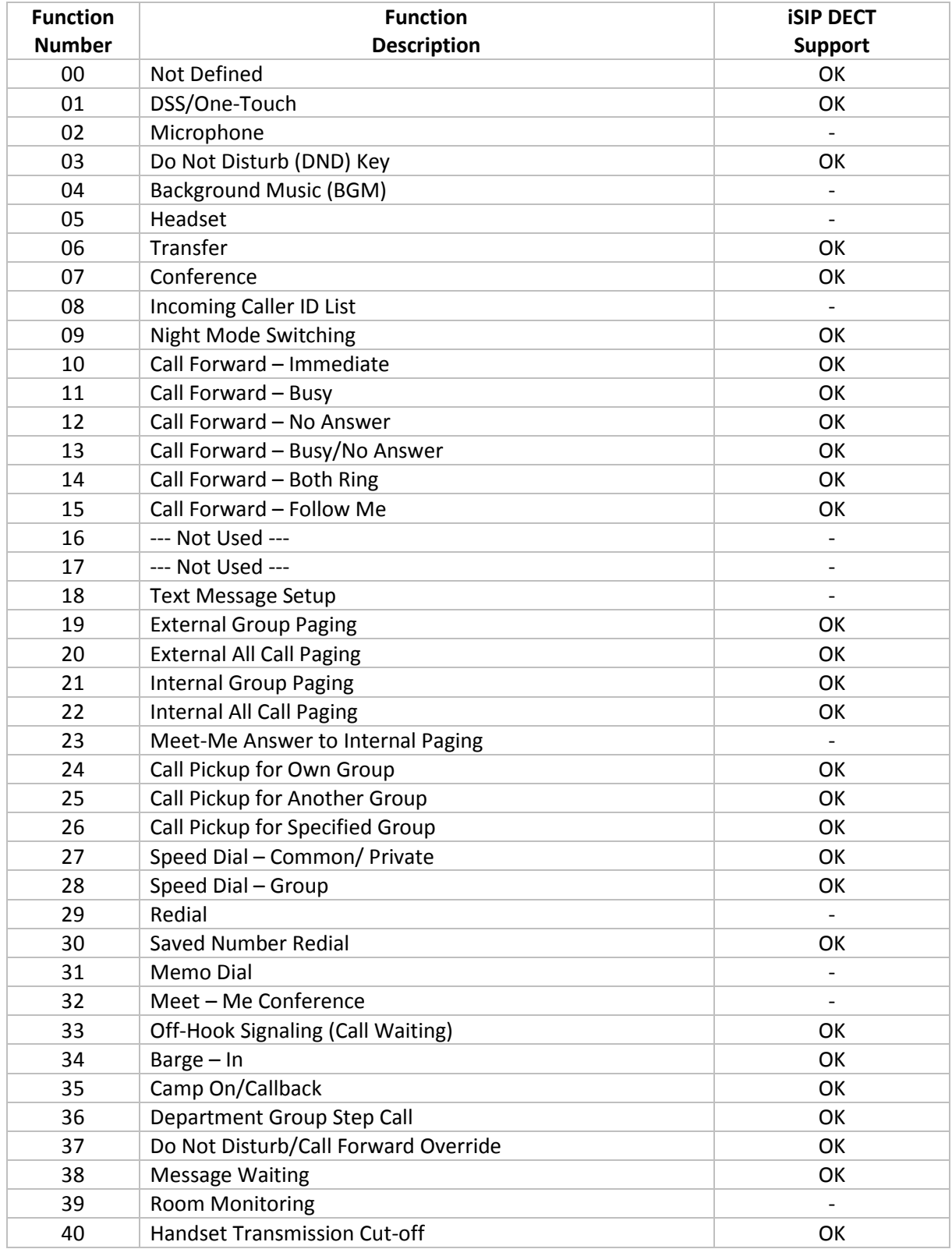

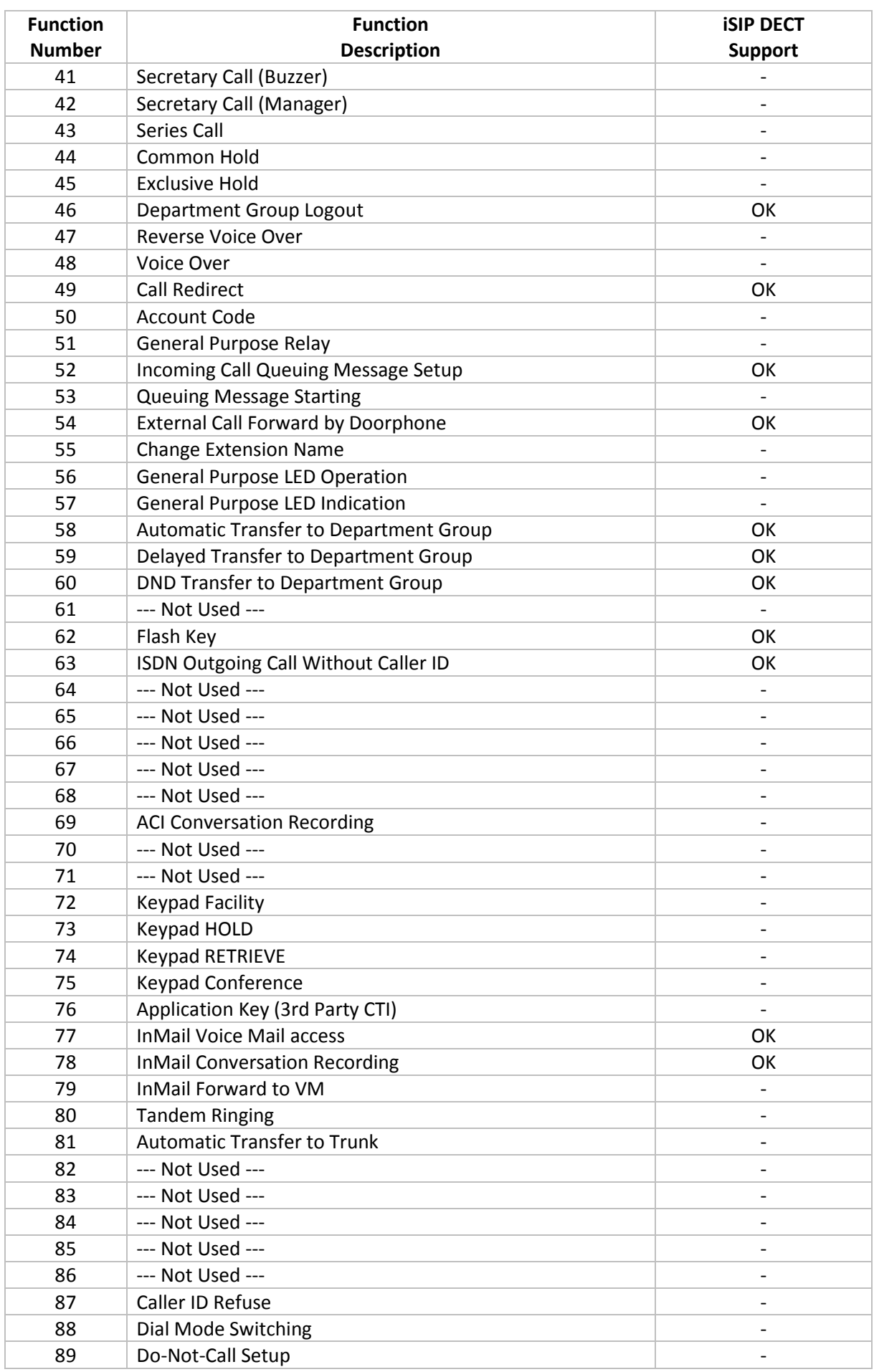

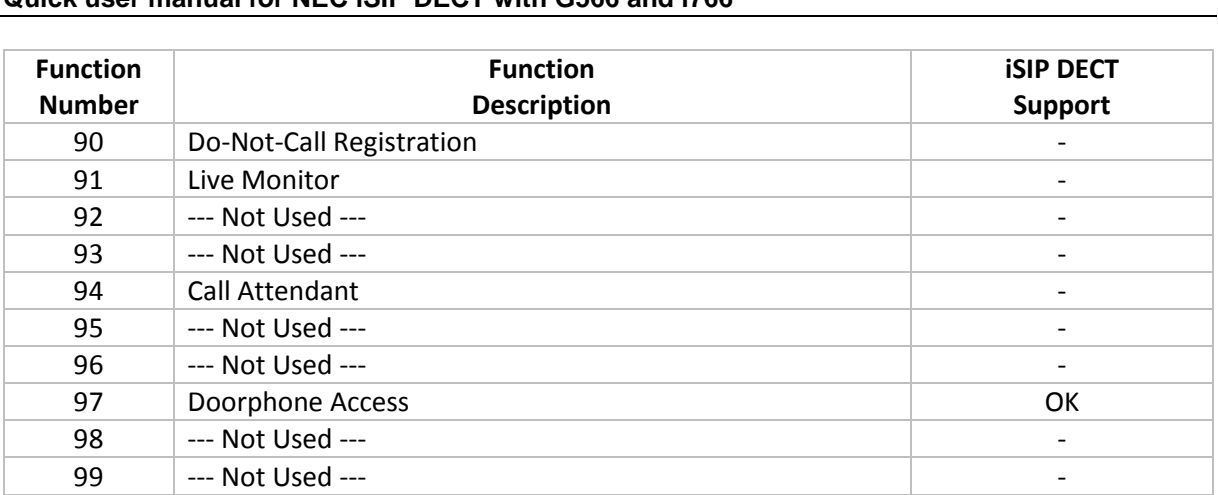

#### **Quick user manual for NEC iSIP DECT with G566 and i766**

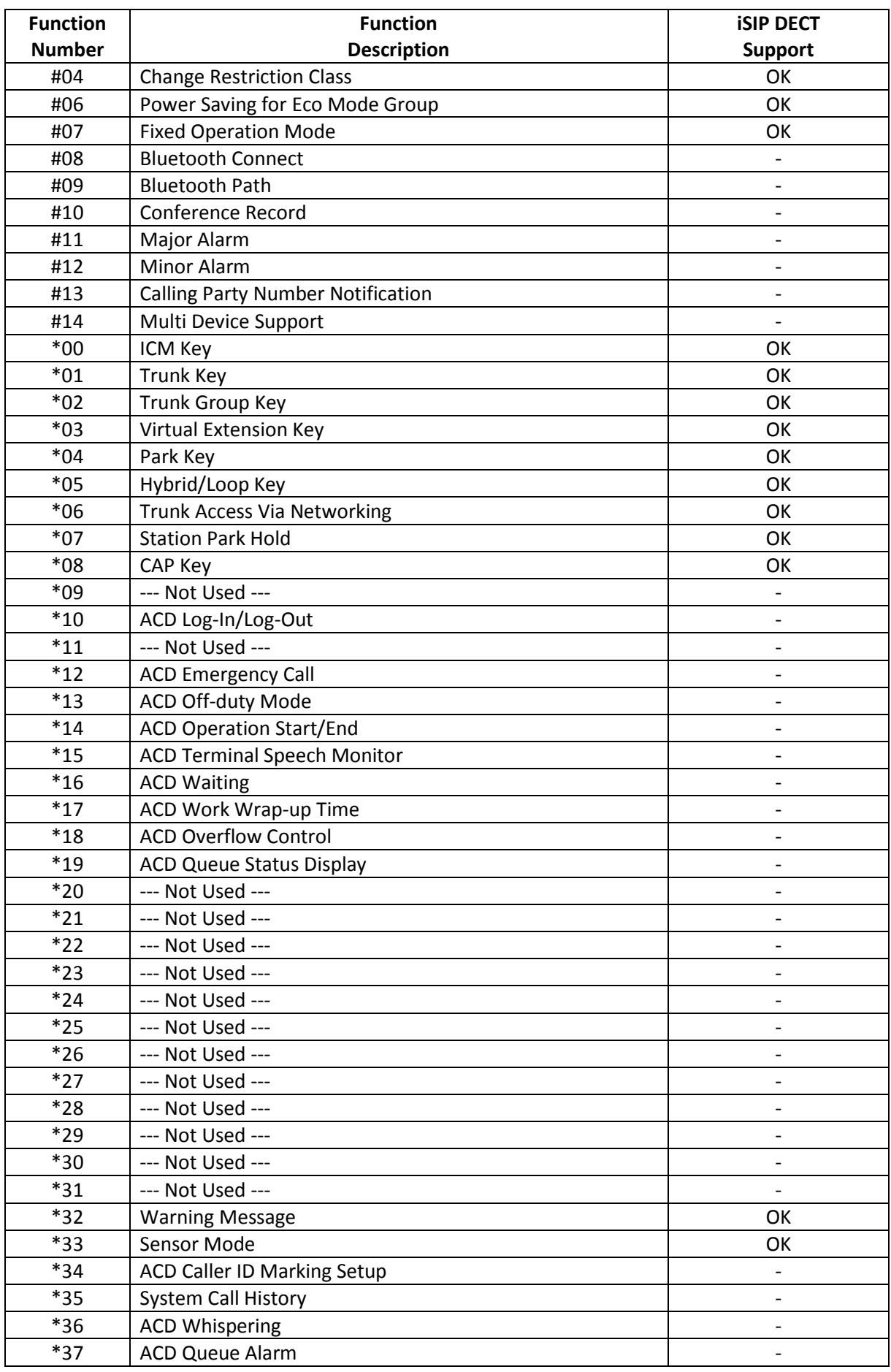

*The symbol depicted here has been affixed to your product in order to inform you that electrical and electronic products should not be disposed of as municipal waste.* 

*Electrical and electronic products including the cables, plugs and accessories should be disposed of separately in order to allow proper treatment, recovery and recycling. These products should be taken to a designated facility where the best available treatment, recovery and recycling techniques are available. Separate disposal has significant advantages: valuable materials can be re-used and it prevents the dispersion of unwanted substances into the municipal waste stream. This contributes to the protection of human health and the environment.* 

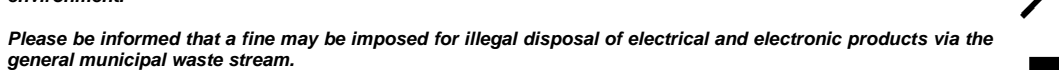

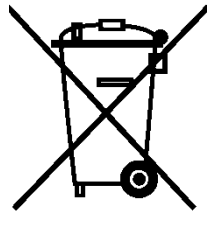

NEC Enterprise Solutions [www.nec-enterprise.com](http://www.nec-enterprise.com/)

Version 2.00 /10-2016